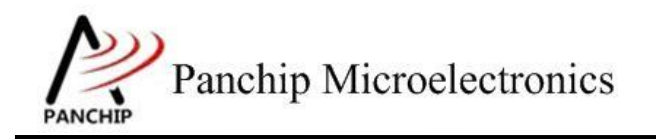

# **PAN1080 RADIO TX** 使用说明

PAN-CLT-VER-A0, Rev 1.1

# PanchipMicroelectronics

**[www.panchip.com](http://www.panchip.com/)**

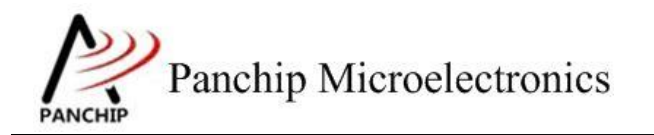

修订历史

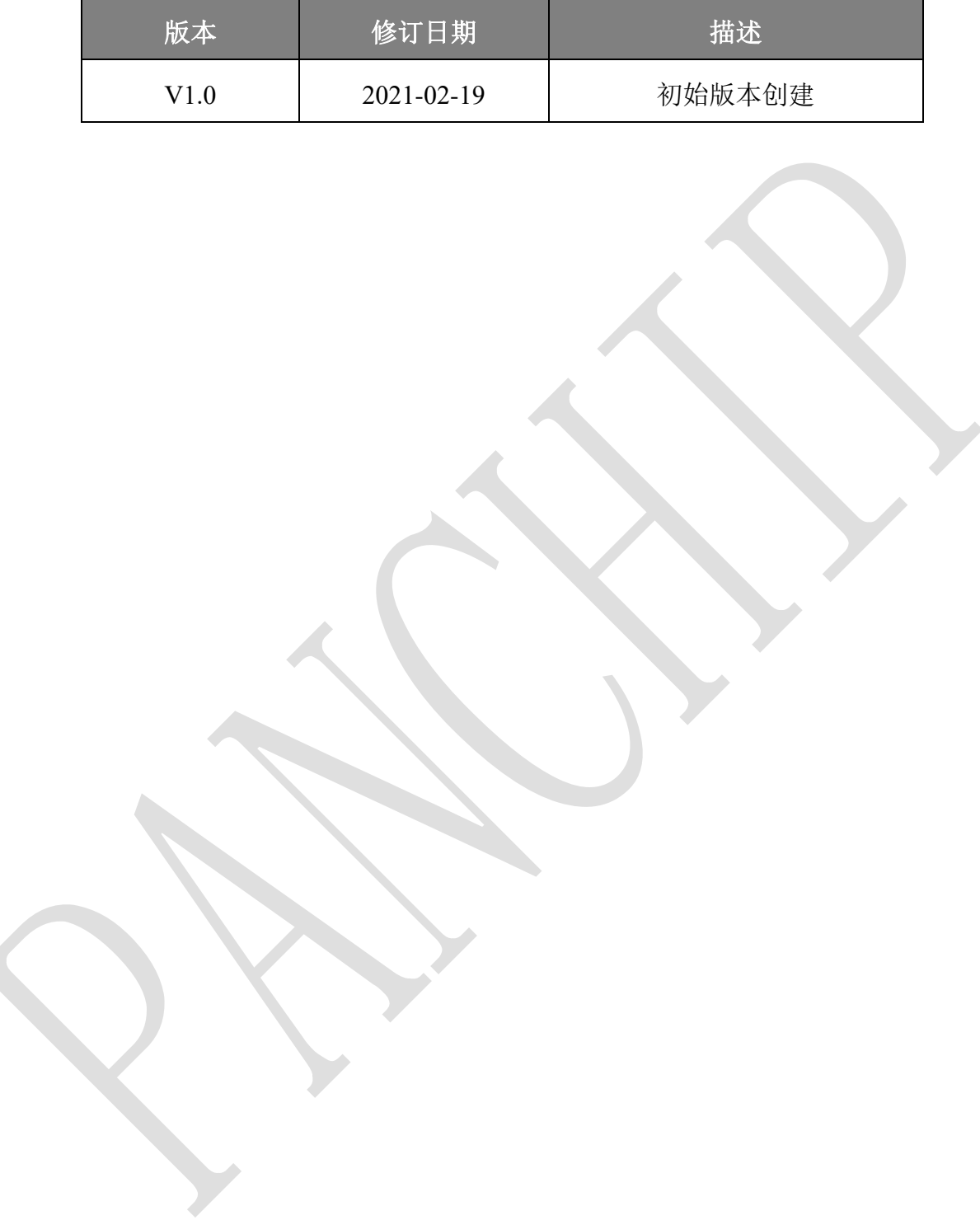

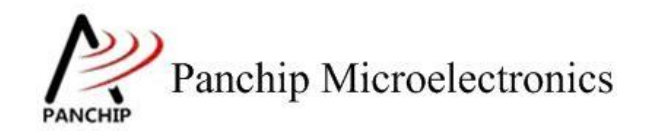

目录

# 目录

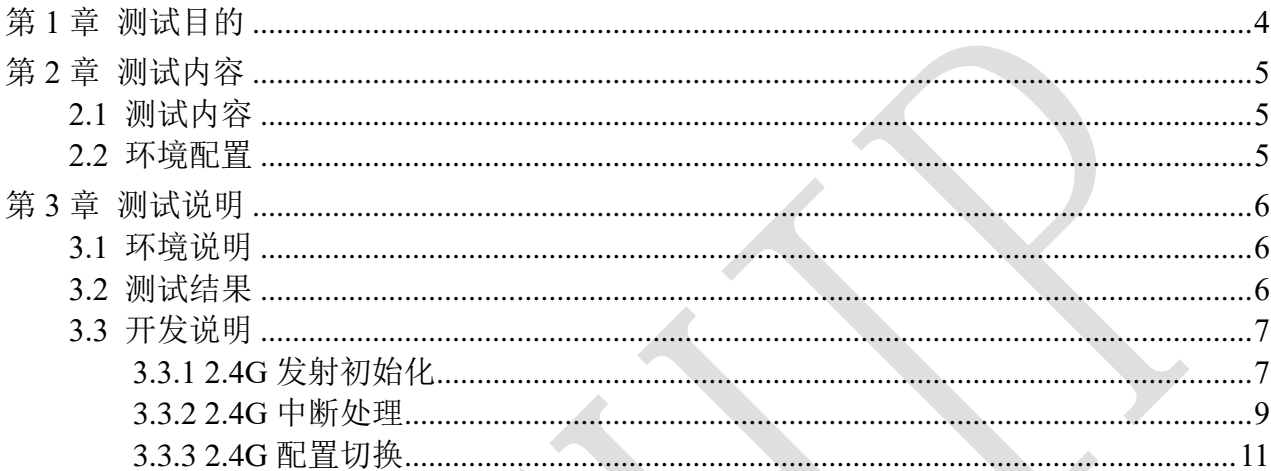

Panchip Microelectronics ANCHIP

应用文档

**PAN1080 RADIO TX** 使用说明

# 第**1**章 测试目的

<span id="page-3-0"></span>1. 测试 PAN1080 2.4G TX 功能。

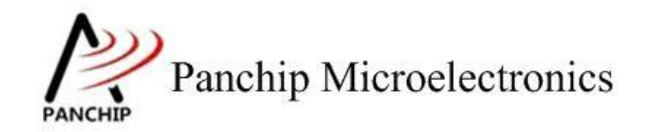

## **PAN1080 RADIO TX** 使用说明

# 第**2**章 测试内容

### <span id="page-4-1"></span><span id="page-4-0"></span>**2.1** 测试内容

- 1. 此项目演示了 2.4G 发射端功能: 每隔 200ms 发送一次 2.4G 数据包, 长度 5 个字节。
- 2. 接收端(参考 [PAN1080\\_RADIO\\_RX](PAN1080_RADIO_RX使用说明.docx) 使用说明.docx)接收发送端的 2.4G 信号,并将接收到 的数据通过串口打印出来。

### <span id="page-4-2"></span>**2.2** 环境配置

#### **a)** 环境要求

- board: pan108xxb5\_evb
- uart: 显示串口输出 log
- PC 串口工具: Panchip Serial Assistant V0.0.006.exe

需要搭配一个运行"prf rx"的板子一起使用。

### **b)** 编译和烧录

项目位置: "03 MCU\mcu\_samples\PRF\_TX"。 用 keil 编译程序, 用 j-link 烧录编译后的 hex 文件到 pan108xxb5\_evb 板子中。

Panchip Microelectronics **NCHT** 

## **PAN1080 RADIO TX** 使用说明

# 第**3**章 测试说明

### <span id="page-5-1"></span><span id="page-5-0"></span>**3.1** 环境说明

- a) 将接收端串口和发射端串口分别接到 PC 的 USB 端口上。
- b) 配置接收端和发送端(参考 [PAN1080\\_RADIO\\_RX](PAN1080_RADIO_RX使用说明.docx) 使用说明.docx)。
- c) 观察 PC 串口工具的输出结果。

## <span id="page-5-2"></span>**3.2** 测试结果

1. 发射端输出结果:

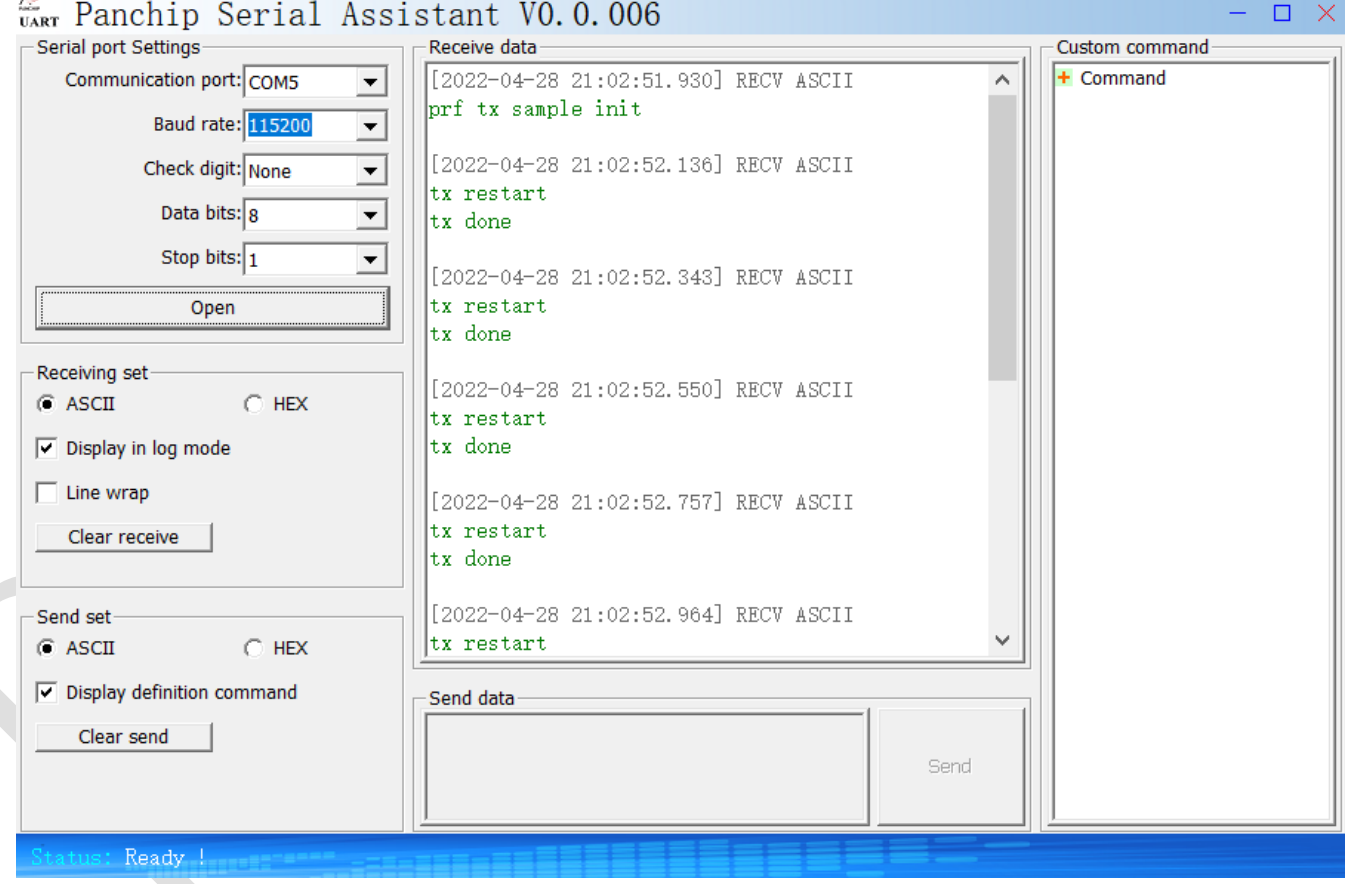

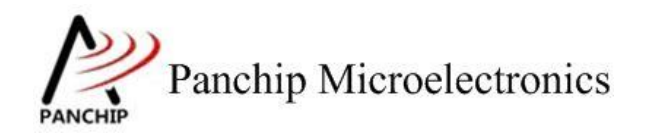

2. 接收端输出结果:

```
UART Panchip Serial Assistant VO.O.006
                                                                                                                                   \BoxSerial port Settings
                                           Receive data
                                                                                                             Custom command
     Communication port: COM5
                                           [2022-04-28 21:01:42.070] RECV ASCII
                                                                                                             + Command
                                   \vert \mathbf{v} \vertprf rx sample init
              Baud rate: 115200
                                    \blacktriangledown[2022-04-28 21:01:42.213] RECV ASCII
             Check digit: None
                                    \blacktriangledownrx data:0x01 0x02 0x03 0x04 0x05
              Data bits: \sqrt{8}\blacktriangledown[2022-04-28 21:01:42.625] RECV ASCII
              Stop bits: \sqrt{1}\vert \cdot \vertrx data:0x01 0x02 0x03 0x04 0x05
                  Open[2022-04-28 21:01:42.832] RECV ASCII
                                           rx data:0x01 0x02 0x03 0x04 0x05
  Receiving set
                       C HEX
 \bullet ASCII
                                           [2022-04-28 21:01:43.038] RECV ASCII
 \boxed{\checkmark} Display in log mode
                                          rx data:0x01 0x02 0x03 0x04 0x05
 \Box Line wrap
                                           [2022-04-28 21:01:43.243] RECV ASCII
                                           rx data:0x01 0x02 0x03 0x04 0x05
     Clear receive
                                           [2022-04-28 21:01:43.465] RECV ASCII
                                           rx data:0x01 0x02 0x03 0x04 0x05
 Send set
                       C HEX
  G ASCII
 \boxed{\checkmark} Display definition command
                                           Send data
      Clear send
                                                                                               Send
           Ready
```
## <span id="page-6-0"></span>**3.3** 开发说明

发射端启动了一个定时器,每隔 200ms 发送一包 2.4G 数据。发送成功串口输出 log"tx done"。

### <span id="page-6-1"></span>**3.3.1 2.4G** 发射初始化

设置发射频点 2450Mhz

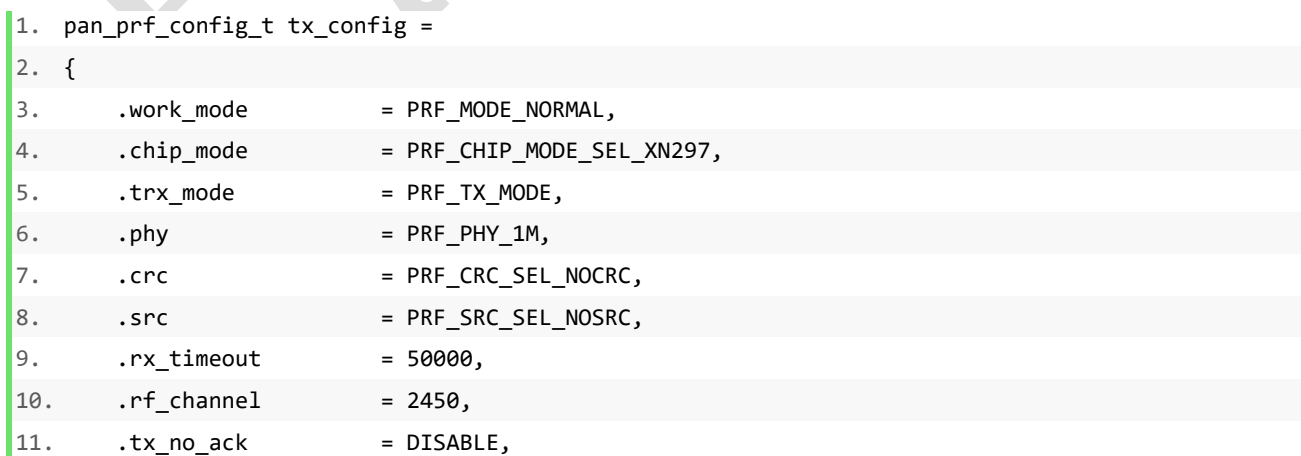

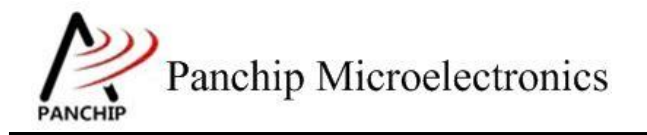

n,

# **PAN1080 RADIO TX** 使用说明

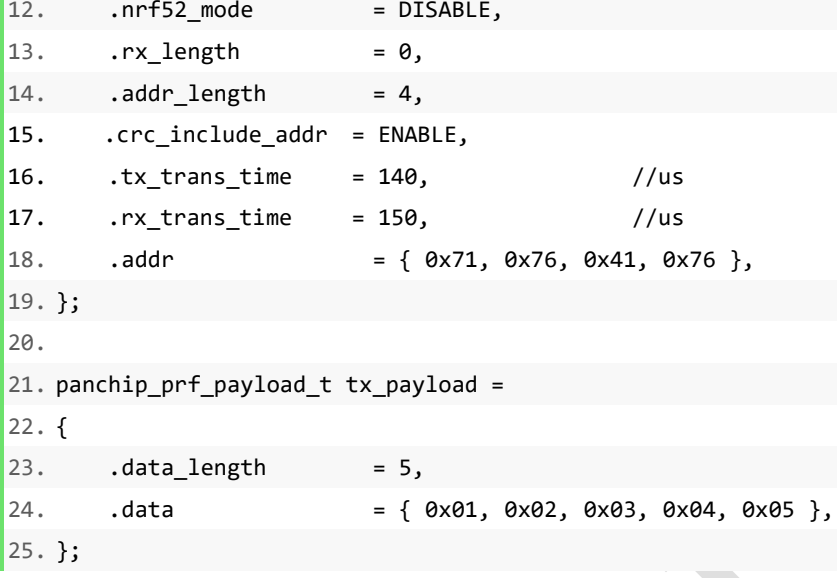

2.4G 初始化配置说明如下:

初始化配置的结构体"pan\_prf\_config\_t"

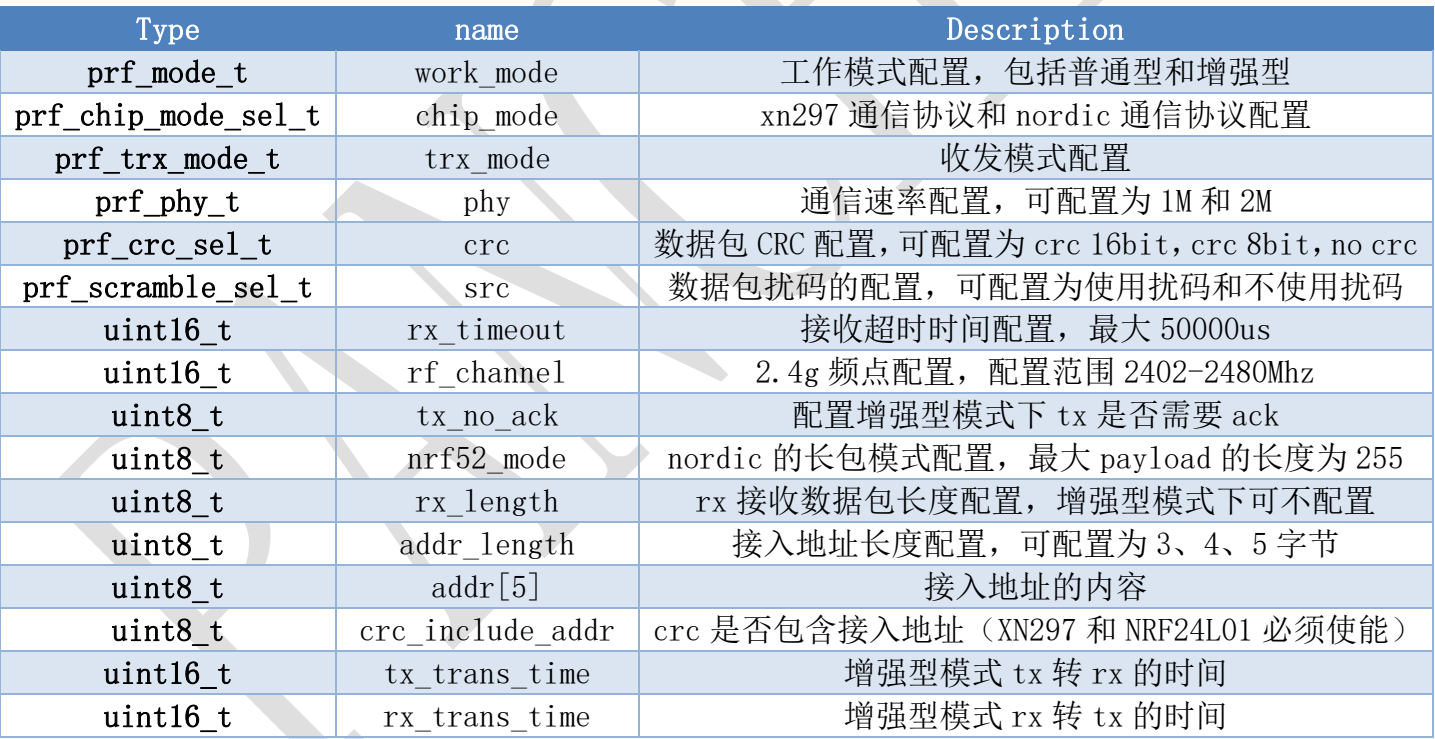

prf\_mode\_t:

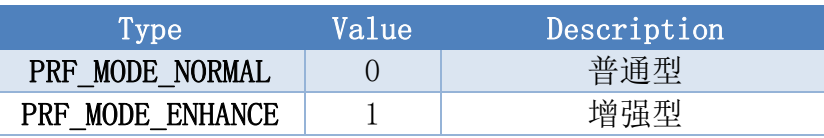

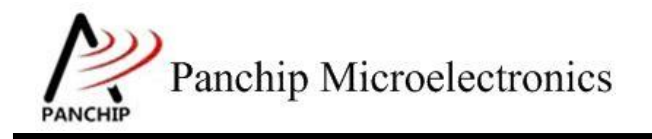

#### prf\_chip\_mode\_sel\_t:

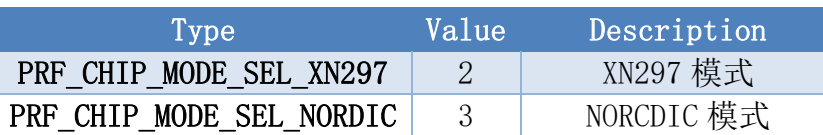

prf\_trx\_mode\_t:

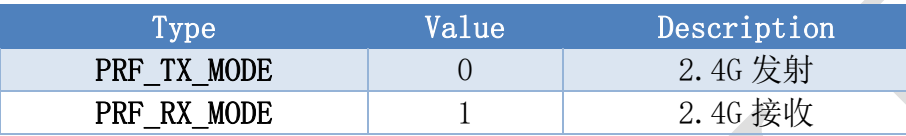

prf\_phy\_t:

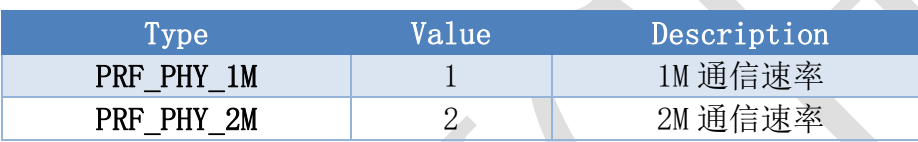

prf\_crc\_sel\_t:

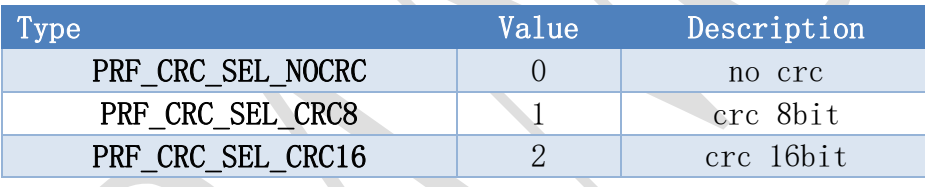

prf scramble sel t:

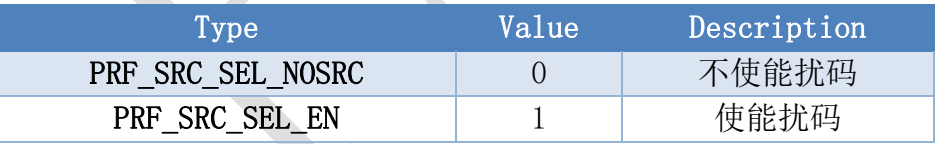

#### <span id="page-8-0"></span>**3.3.2 2.4G** 中断处理

1. Tx 普通型触发的中断

Tx 完成后会触发 tx done 中断, 其他中断不会执行, tx 中断执行完后 tx 流程就结束了。 Tx 中断接口如下:

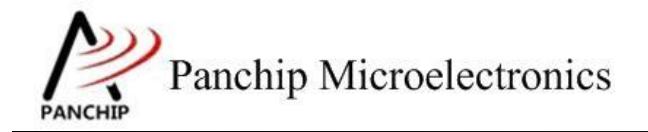

# **PAN1080 RADIO TX** 使用说明

```
1. void event_tx_fun(void)
2. {
3. printf("tx done\n");
4. }
```
2. Tx 增强型触发的中断

Tx 完成后会触发 tx done 中断, tx 中断执行完后会进入 rx 模式, rx 有以下中断接口:

1) RX 收到数据

```
2) void event_rx_fun(void)
3) {
4) panchip prf payload t rx payload;
5)
6) rx_payload.data_length = panchip_prf_data_rec(&rx_payload);
7) printf("rx data:");
8) data printk(rx payload.data, rx payload.data length);
9) }
```
将收到的 ack 数据打印出来。

2) RX 接收超时

```
3) void event_rx_timeout_fun(void)
4) {
5) printf("rx timeout\n");
```
6) }

超时时间内未收到数据则会触发该中断,超时时间就是初始化设置的时间。

3) RX 接收 CRC 错误

```
4) void event_crc_err_fun(void)
5) {
\ket{6} printf("rx data crc err\n");
7) }
```
 $\overline{\phantom{a}}$ 

接收到数据但是 CRC 校验错误则会触发该中断,该中断也可将收到的 ack 数据打印 出来。CRC 未使能该中断不会触发。

4) RX 接收 PID 错误

```
5) void event_pid_err_fun(void)
6) {
7)
```
8) }

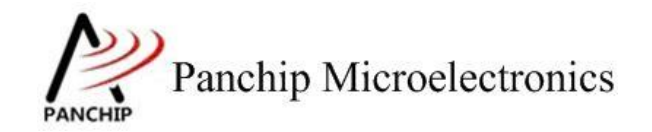

#### 应用文档

## **PAN1080 RADIO TX** 使用说明

当接收重发包的 pid 异常时会触发该中断,该中断可将收到的 ack 数据打印出来。

#### <span id="page-10-0"></span>**3.3.3 2.4G** 配置切换

软件默认使用的是 BLE 模式配置, 如下图所示:

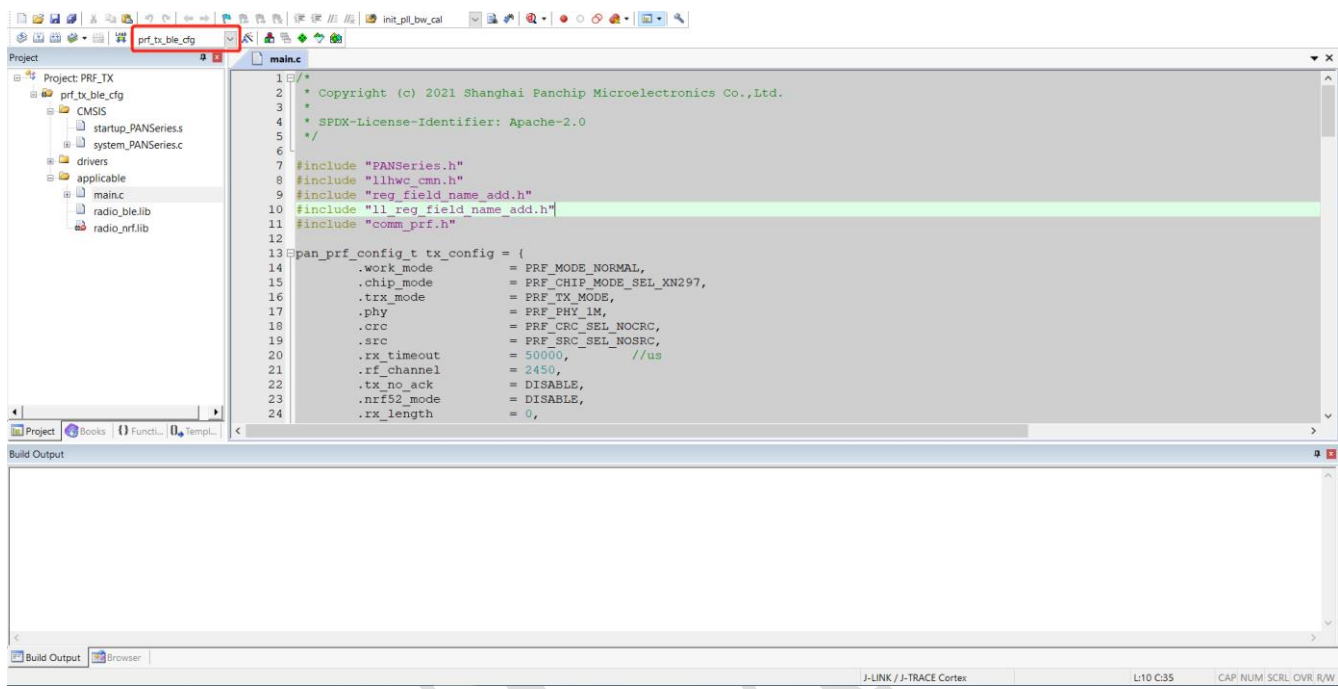

此模式配置下的 RF 参数中的 devation 是 250K, 此模式下可与 XN297、NRF52840 或 NRF52832 通信, NRF 代码中需要修改的配置如下图所示:

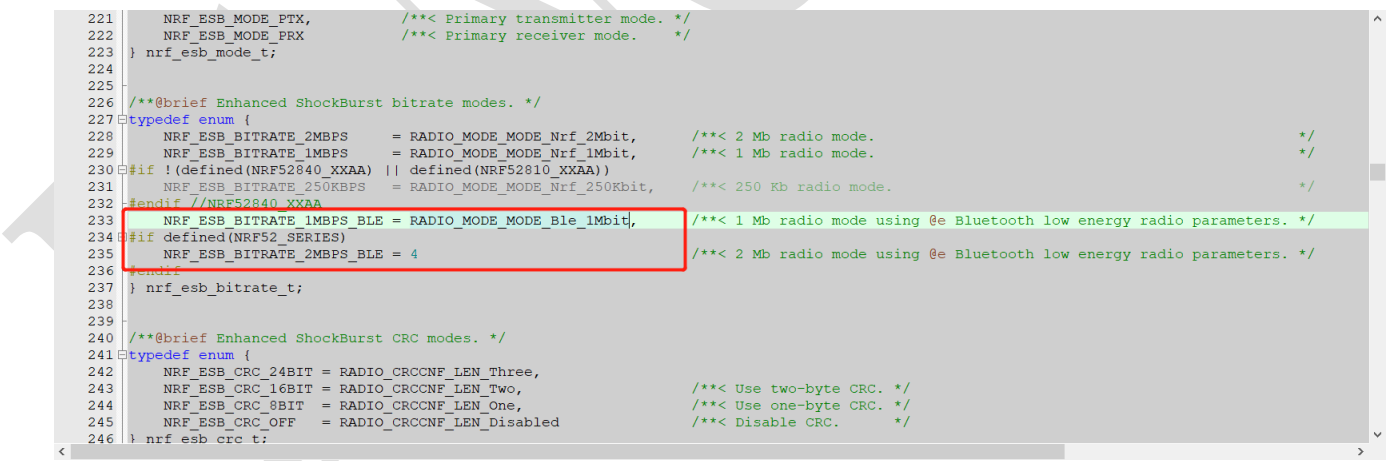

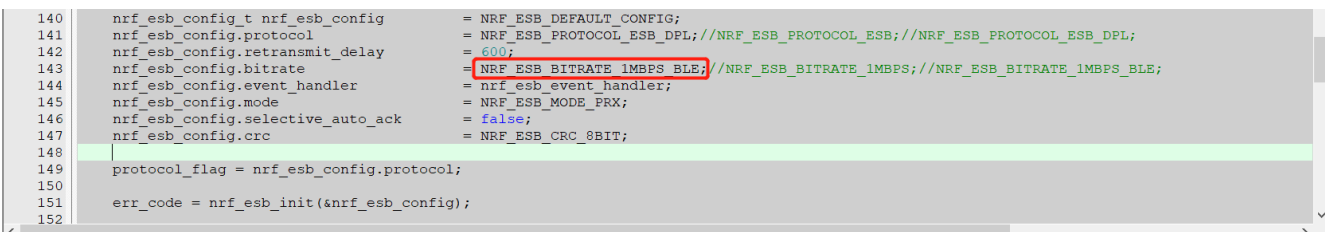

应用文档

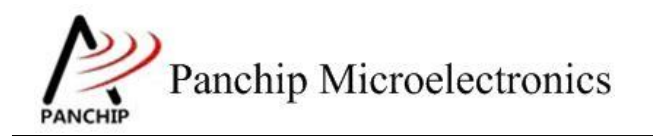

**PAN1080 RADIO TX** 使用说明

此模式配置下才能确保无干扰的环境下通信不丢包。

软件切换 NRF 模式配置如下图所示:

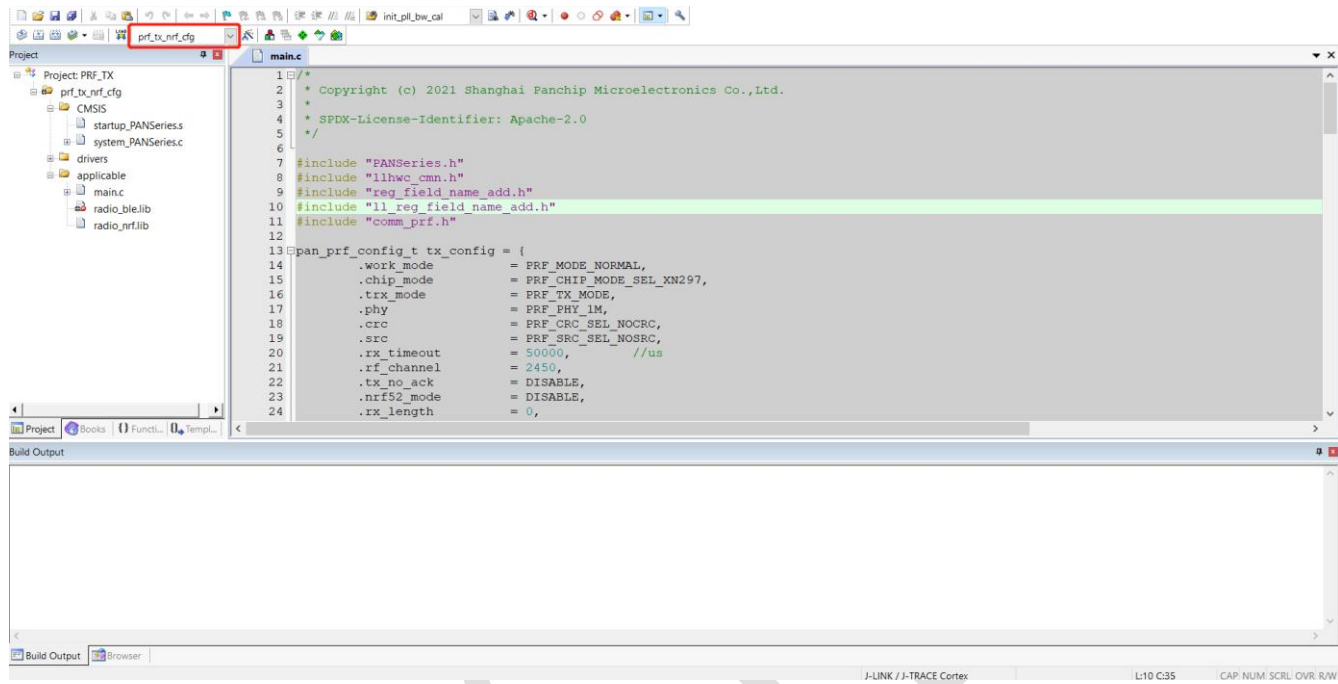

此模式配置下的 RF 参数中的 devation 是 175K, 此模式下可与 NRF24L01、NRF52840 或 NRF52832 通信, NRF 代码中需要修改的配置如下图所示:

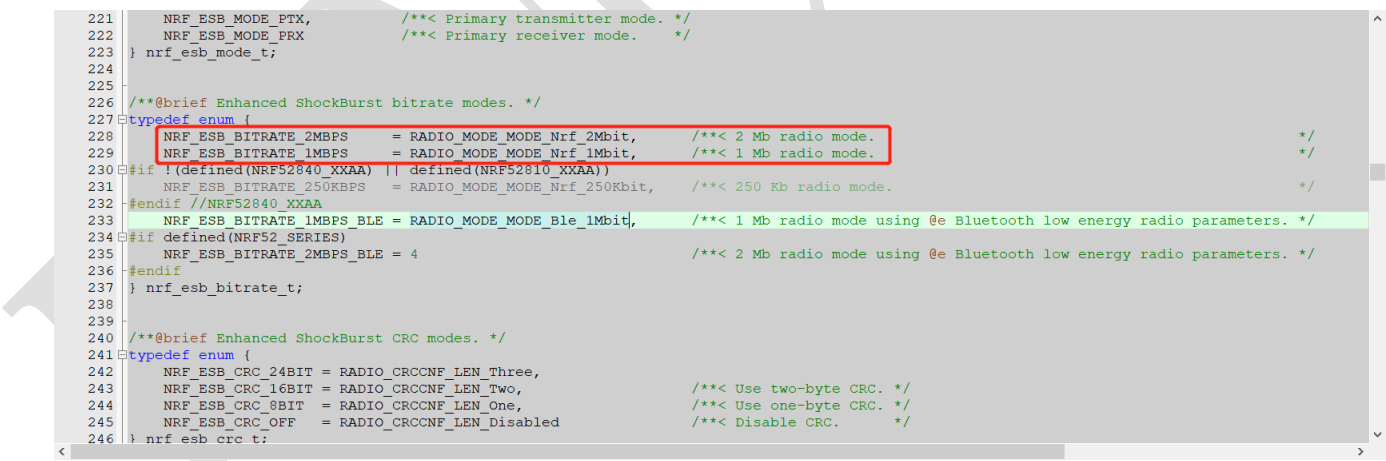

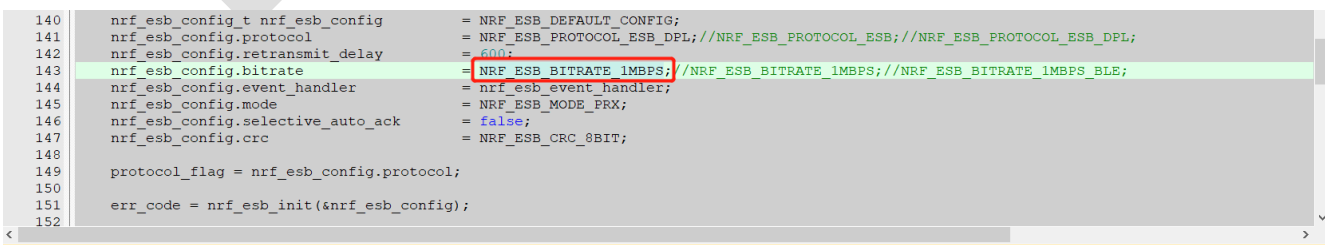